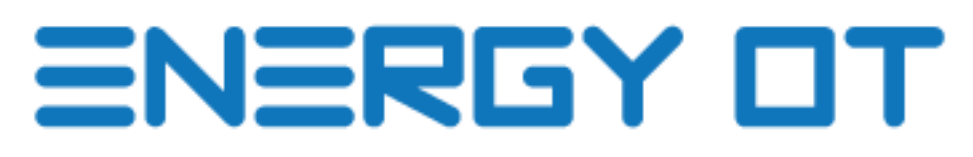

**Version: Temperature**

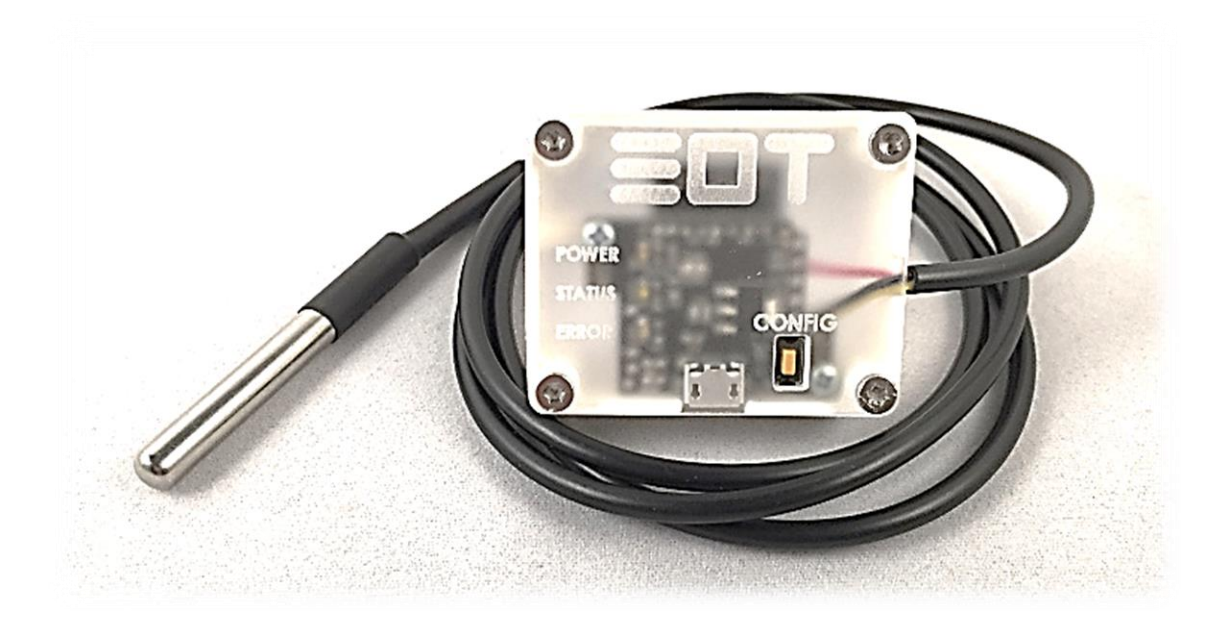

## COMPLETE MANUAL

September 2015 (English), version 1.0. EnergyOT Temperature Developed and Manufactured by Genoa Spark, lda Made in Portugal

Specifications are subject to change without notice. All product names are trademarks of their respective companies. http://www.eot.pt

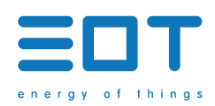

# **TABLE OF CONTENTS**

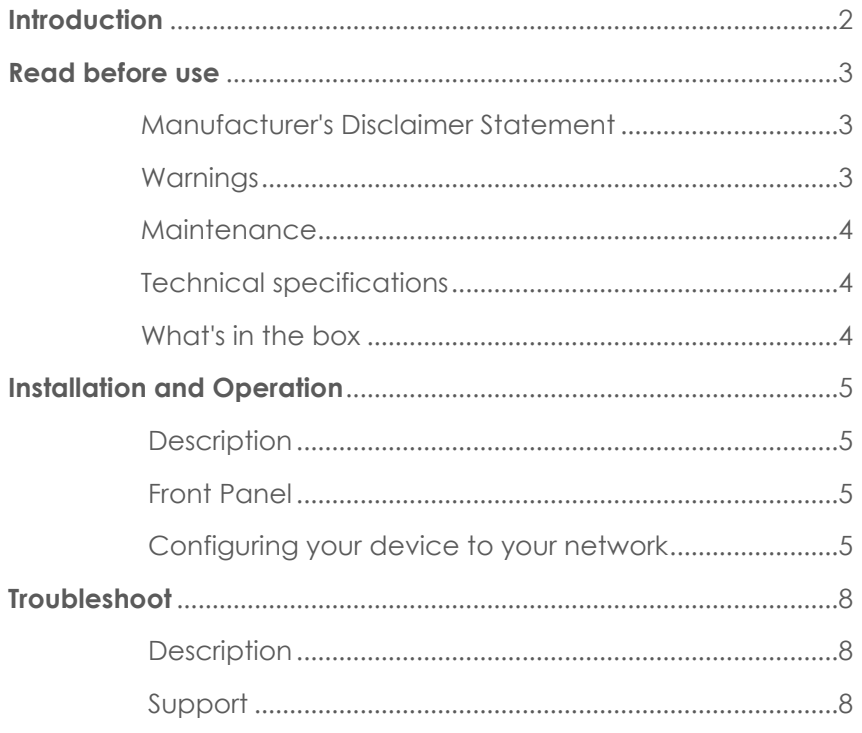

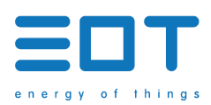

# <span id="page-2-0"></span>**INTRODUCTION**

The EnergyOT temperature version is a development device that measures the temperature of your home or business using a temperature sensor. Once installed and configured this device reads, processes and sends the temperature directly to your account in the cloud.

The EnergyOT uses the my.eot.pt platform to collect data and give you direct and real-time access to your data.

This manual describes the installation of the EnergyOT temperature version, as well as means of operation, configuration and troubleshoot.

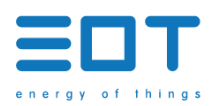

## <span id="page-3-1"></span><span id="page-3-0"></span>**READ BEFORE USE**

### MANUFACTURER'S DISCLAIMER STATEMENT

The information in this document is subject to change without notice and does not represent a commitment on the part of the vendor. No warranty or representation, either expressed or implied, is made with respect to the quality, accuracy or fitness for any particular purpose of this document. The manufacturer reserves the right to make changes to the content of this document and/or the products associated with it at any time without obligation to notify any person or organization of such changes. In no event will the manufacturer be liable for direct, indirect, special, incidental or consequential damages arising out of the use or inability to use this product or documentation, even if advised of the possibility of such damages.

This document contains materials protected by copyright. All rights are reserved. No part of this manual may be reproduced or transmitted in any form, by any means or for any purpose without expressed written consent of its authors. Product names appearing in this document are mentioned for identification purchases only. All trademarks, product names or brand names appearing in this document are registered property of their respective owners.

## <span id="page-3-2"></span>WARNINGS

- Please observe the following safety precautions to avoid possible electric shocks, fire, or personal injury:
- Use the product only as specified as otherwise the safety of the product is not sufficient.
- Do not use the product in environments with explosive gas or vapors, nor in damp or wet environments.
- Do not use damaged power cords and cables. Check the power cords and cables for damaged insulation and exposed metal. Check the connection of the power cord.
- Do not use the product if it is damaged.
- Reparations should only be done by authorized technicians.
- Do not open the product. There is a potential for damaging the equipment.
- Do not cover the device with metallic materials or metallic tape. It will seriously reduce the Wi-Fi signal.

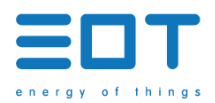

## <span id="page-4-0"></span>MAINTENANCE

- Clean only the outside with a dry, clean cloth.
- Do not use abrasive agents, abrasive glues or solvents.
- Glue the device to the energy meter only with nonconductive tapes.
- Check the troubleshoot section or contact the support team before trying to manually fix a nonfunctioning device.

## <span id="page-4-1"></span>TECHNICAL SPECIFICATIONS

#### <span id="page-4-2"></span>**EnergyOT**

- **Dimensions:** 37mmx56mmx25.5mm
- **Communication:** Wi-Fi 802.11 b/g/n 2.4 GHz
- **Range:** Up to 500 meters
- **Weight:** 20g
- **Material:** PLA and Acrylic
- **Power:** Micro USB 5VDC, 1A
- **Logging Frequency:** 60 sec

#### **Temperature Sensor**

- **Casing:** 30 mm tubular stainless steel Cabo
- **Cable:** 90cm
- **Operational Range:** -55° to 125° Celsius
- **Precision:**  $+-0.5^{\circ}$  Celsius
- **Resolution/Sensibility:** 0.0625º Celsius
- **Repeatability:** +-0.1º Celsius

## WHAT'S IN THE BOX

Congratulations on being the owner of the EnergyOT Temperature! Your box should include:

- **EnergyOT Temperature;**
- **Temperature Sensor;**
- **Documentation for installation and configuration.**

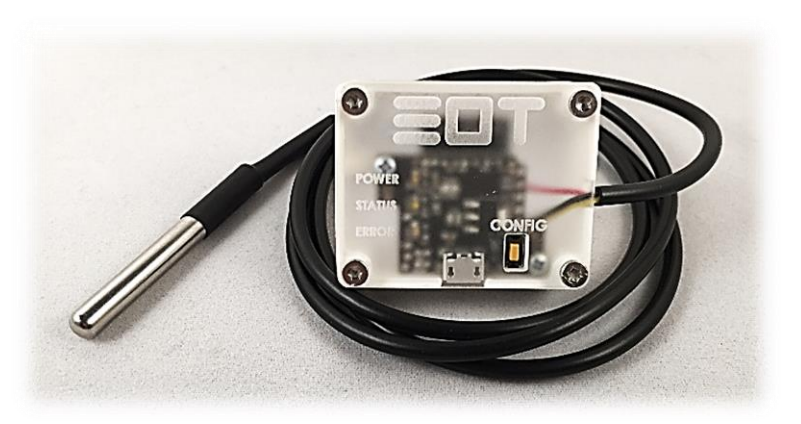

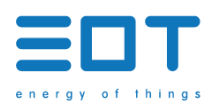

## <span id="page-5-1"></span><span id="page-5-0"></span>**INSTALLATION AND OPERATION**

### **DESCRIPTION**

This guide was developed to help you install and configure your EnergyOT Temperature. The installation of this equipment is easy and consists on placing the temperature sensor wherever you want to measure and feed the energyot meter with a micro USB power supply. To operate the energyot follow the next set of quick instructions.

## FRONT PANEL

<span id="page-5-2"></span>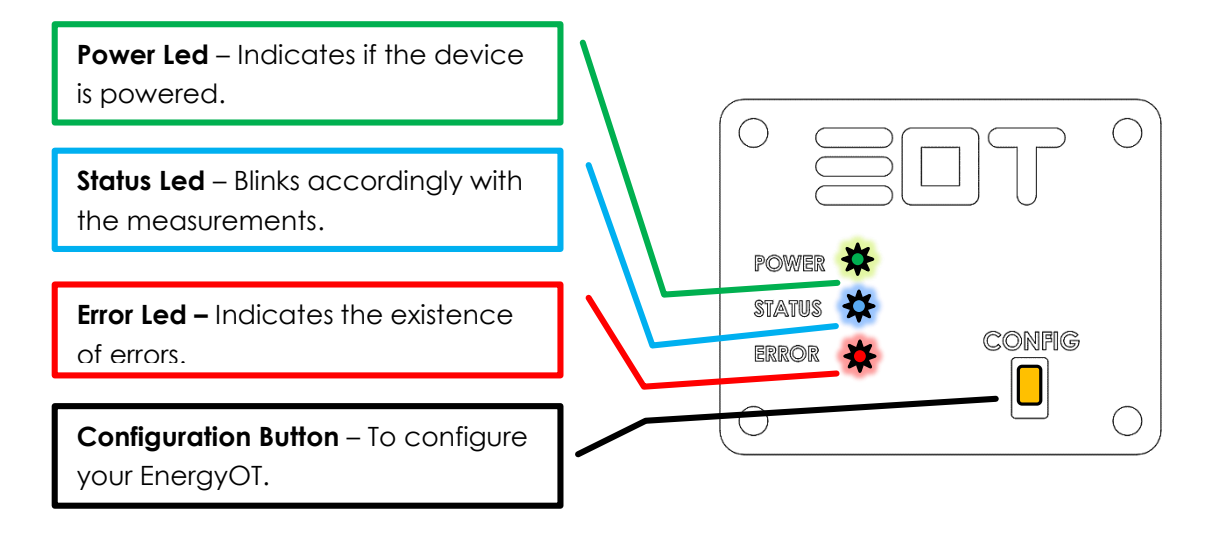

## <span id="page-5-3"></span>CONFIGURING YOUR DEVICE TO YOUR NETWORK

- 1. You must register in the my.eot.pt platform before starting the device configuration.
- 2. Plug the micro USB to the EnergyOT device in order to power it.
- 3. You have 5 seconds from the moment you power the EnergyOT to press the configuration button.
- 4. All LEDs will light up (green, blue and red) indicating that the device is now in configuration mode (If by any chance you have not been able to press the Config. button within the 5 second limit switch it off, turn it on and try again) .
- 5. Download the configuration tool that best suit the platform that will use (Windows, Mac, Linux or Android) in [www.eot.pt/en/downloads.html](http://www.eot.pt/en/downloads.html)

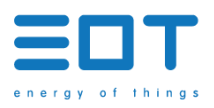

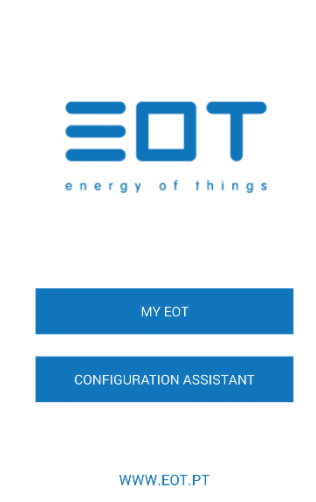

EnergyOT

- 6. Follow the instructions of the configuration tools. Briefly these applications will point you to:
	- a. Login in the application with the email and password of your account in the my.eot.pt platform and choose to activate a new EnergyOT;

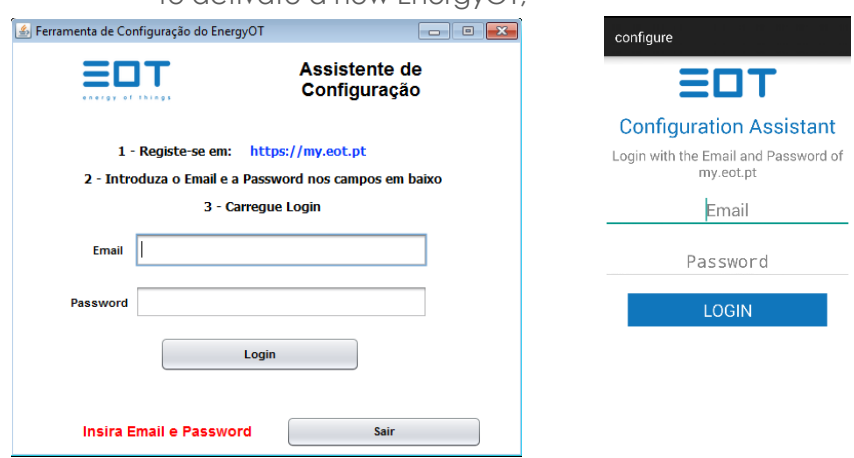

b. Enter the SSID and password of your wireless network.

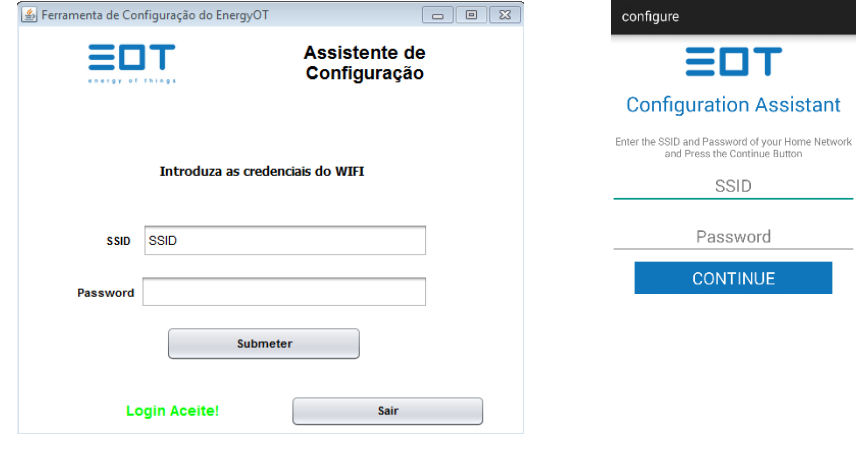

6

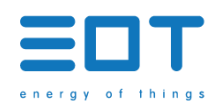

- c. After you have entered all the parameters change your wireless network and connect to the network generated by the EnergyOT (the SSID of the network is EnergyOT xx-xx-xx-xx).
- d. Make sure that at this stage your computer is connected to the EnergyOT (EnergyOT xx-xx-xx-xx), and click "Configure EnergyOT".

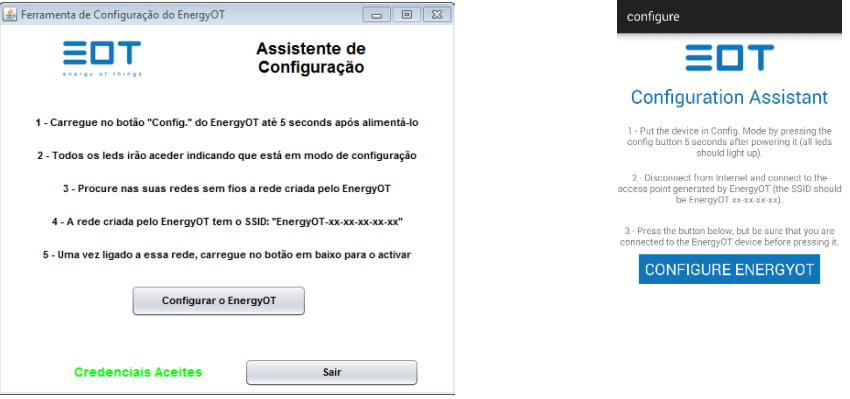

- 7. The EnergyOT is now configured! Congratulations! Now you can check your data online.
- 8. If you are experiencing any problems with the configuration check the troubleshoot section in this manual or contact the support team.

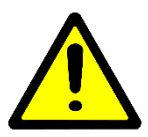

-------------*If you want to change or made a mistake entering your network SSID or Password, you need to go back to step 1 again.* 

 $\frac{1}{2} \frac{1}{2} \frac{$ 

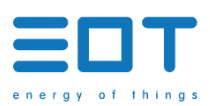

# <span id="page-8-1"></span><span id="page-8-0"></span>**TROUBLESHOOT**

## **DESCRIPTION**

When operating the EnergyOT Temperature device you may run into issues. This is a handy guide to some simple-to-fix problems. Also, if your device has been stolen, contact us so that we can disable the equipment.

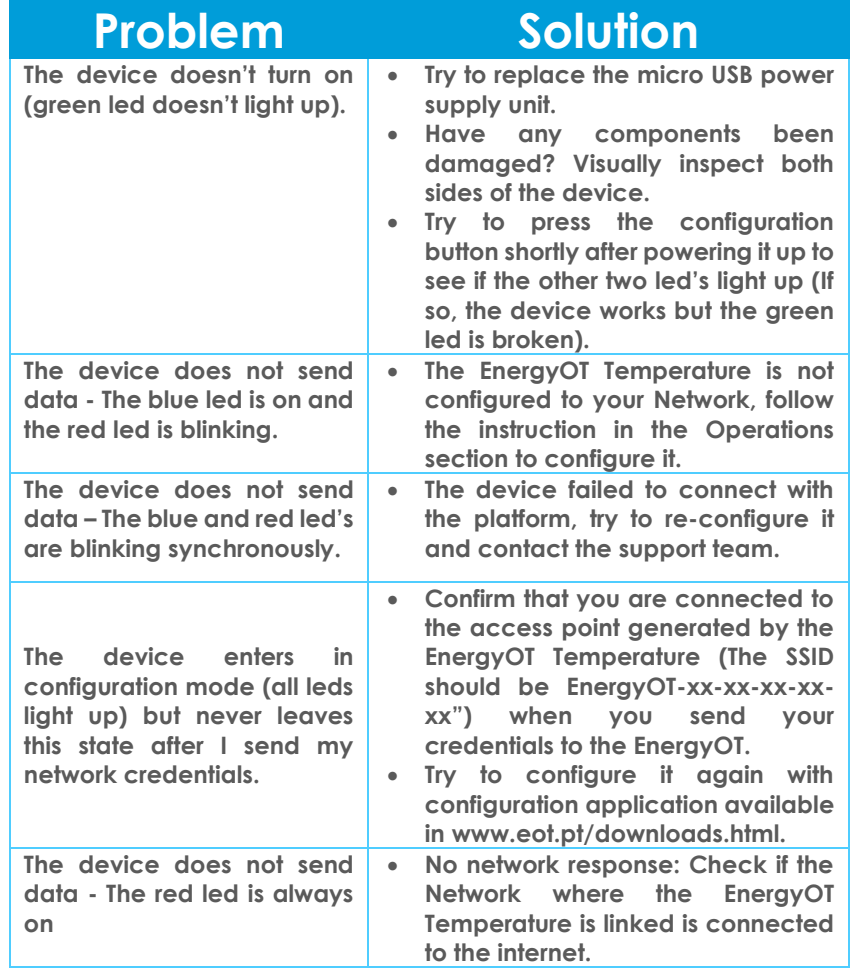

## <span id="page-8-2"></span>SUPPORT

If you have any questions regarding the EnergyOT Temperature that are not contemplated in this troubleshoot section please send an email to our support team: contact@energyot.pt.